## FILE A POSITIVE LANDINGS REPORT- MUSSEL HAND

1. Click on "Report Landings" to file a positive report.

| Harvester: 318138                                   |                                                                              |
|-----------------------------------------------------|------------------------------------------------------------------------------|
| Renew License                                       | Report Landings                                                              |
| Renew an existing license                           | Report catch or landings information                                         |
| YOU MUST COMPLETE LANDINGS REPORTS BEFORE RENEWING. |                                                                              |
|                                                     | View Reporting Compliance Status                                             |
| Apply License                                       | View what reports you submitted to DMR                                       |
| Obtain a license that you have never held before    | CLICK ABOVE TO SEE WHICH LANDING REPORT IS MISSING.                          |
|                                                     |                                                                              |
| <u>Upgrade License</u>                              | Manage Landings Favorite                                                     |
| Upgrade an active license                           | Enter favorites and preferences to speed the entering of landings informatio |
|                                                     |                                                                              |
| Reprint License                                     | View Landings Reports                                                        |
| Reprint an active license                           | View a report that you entered in LEEDS                                      |
|                                                     |                                                                              |
| <u>Order Tags</u>                                   | <u>Upload a Document</u>                                                     |
| Order tags for a license                            | Upload a document for DMR to review                                          |
| Make a Miscellaneous Payment                        | Update My Contact Info                                                       |
| Pay an outstanding fee                              | Update your contact information (name, address)                              |
| r of an outballoing rec                             | opuace your contact mon mator (nume, address)                                |
|                                                     | Change password                                                              |
|                                                     | Update your LEEDS password                                                   |

## 2. Select "Positive Report."

| LANDINGS REPORT (CR-91841)                                                               |        |                      |        |
|------------------------------------------------------------------------------------------|--------|----------------------|--------|
| New title<br>Select the type of report to file *<br>O Positive Report<br>Negative Report |        |                      |        |
| License Type \star                                                                       |        | License number \star |        |
| Select                                                                                   | $\sim$ | Select               | $\sim$ |
|                                                                                          |        |                      |        |

3. Next, select the license type and number that you want to submit a report for by using the drop-down arrows. Once the license type has been selected, click "Next."

| LANDINGS REPORT (CR-121842)                                                                                                    |                  |                                 | Cancel | Close |
|----------------------------------------------------------------------------------------------------|------------------|---------------------------------|--------|-------|
| Landings Report<br>Select the type of report to file *<br>Positive Report<br>Negative Report<br>License Type *<br>Mussel Hand (MH)<br>Issue date<br>Oct 25, 2021<br>Next<br>Next | License number * | Expiration date<br>Dec 31, 2021 |        |       |

4. The first section of the report is "General Information." Here you'll select the trip date and vessel (if used). You can select the date by using the calendar icon or by using the drop-down arrows to select month, day and year.

| ip St | art Da       | ate (D | o not  | selec | t a Fu | uture Date) \star | Unlo | ad Da           | te (Do r | not sele | ct a Fu | uture Date) \star    |   | Vessel Name \star  |                    |                  |
|-------|--------------|--------|--------|-------|--------|-------------------|------|-----------------|----------|----------|---------|----------------------|---|--------------------|--------------------|------------------|
| -6    | $\mathbf{v}$ | \      | / [-   |       | × ][   |                   | -    | $\mathbf{\vee}$ | ~        | - ] [    | $\sim$  |                      |   | Select             | $\sim$             |                  |
|       | 00           | t      | ▲<br>▼ | 202   | 2      |                   |      |                 |          |          |         |                      |   |                    |                    |                  |
| Sun   | Mon          | Tue    | Wed    | Thu   | Fri    | Sat               |      |                 |          |          |         |                      |   |                    |                    |                  |
|       |              |        |        |       |        | 1                 | F    | ishing          | g & Sea  | Time     |         |                      |   | Fishing & Lan      | ding Area          |                  |
| 2     | 3            | 4      | 5      | 6     | 7      | 8                 | Nu   | mber            | of Crew  | (includ  | ling Ca | iptain) <del>*</del> |   | Latitude           |                    |                  |
| 9     | 10           | 11     | 12     | 13    | 14     | 15                |      |                 |          |          | 0       | * Co - C 2007 (20)   | 1 | Lat Degrees *      | Lat Minutes \star  | Lat Second \star |
| 16    | 17           | 18     | 19     | 20    | 21     | 22                | Tot  |                 | vest Tin |          |         |                      |   |                    |                    |                  |
| 23    | 24           | 25     | 26     | 27    | 28     | 29                | 100  |                 | vest mi  | IIE HIS  | *       |                      |   | Longitude          |                    |                  |
| 30    | 31           |        |        |       |        |                   |      |                 |          |          |         |                      |   | Long Degrees *     | Long Minutes \star | Long Second      |
| T To  | dav          |        |        |       | ×      | Close             |      |                 |          |          |         |                      |   |                    |                    |                  |
|       |              |        |        |       |        |                   |      |                 |          |          |         |                      |   | State Landed \star |                    |                  |
|       |              |        |        |       |        |                   |      |                 |          |          |         |                      |   |                    |                    |                  |

5. The second section of the report is "Effort Information." Here you'll type or select using the drop-down arrows the gear type, crew, total harvest time, area fished and port landed. You can <u>only enter latitude and longitude in LEEDS</u>. Loran/TDs cannot be entered here.

| Effort Information |
|--------------------|
|--------------------|

| Gear Information             | Fishing & Sea Time                                                          | Fishing & Lar      | nding Area                                       |                  |
|------------------------------|-----------------------------------------------------------------------------|--------------------|--------------------------------------------------|------------------|
| Gear *                       | Number of Crew (including Captain) *                                        | Latitude           |                                                  |                  |
| RAKES OTHER / NK SPECIES 🗸 🗸 | 1                                                                           | Lat Degrees *      | Lat Minutes \star                                | Lat Second \star |
|                              | Total Harvest Time Hrs                                                      | 43                 | 50                                               | 10               |
|                              | *                                                                           | Longitude          |                                                  |                  |
|                              | 4                                                                           | Long Degrees *     | Long Minutes *                                   | Long Second *    |
|                              |                                                                             | 69                 | 35                                               | 15               |
|                              |                                                                             | State Landed \star |                                                  |                  |
| For                          | Decimal Degrees, enter like this:                                           | Maine              | $\sim$                                           |                  |
| Lat                          | Deg: 44.56215; Lat Min: 0; Lat Sec: 0<br>g Deg: 66.45252; Long Min: 0; Long |                    | enter the first fe<br>en select result<br>layed. |                  |
|                              | Decimal Minutes, enter like this:                                           | Port Landed 🛛      | Little Deer Isl                                  | e                |
|                              | Deg: 44; Lat Min: 25.5231; Lat Sec: 0                                       |                    |                                                  |                  |
| Lon<br>Sec                   | g Deg: 66; Long Min: 45.5282; Long<br>: 0                                   |                    |                                                  |                  |

6. Once you are done with the effort information, you will add catch information. If there is no catch associated with the trip, click "No Catch Associated with this Trip." If you choose this option, you will then be able to submit your report (see step #10).

| Clicking this will remove all cat  | ch data entered so far. |
|------------------------------------|-------------------------|
| No Catch Associated with this Trip | -                       |

7. Below, you will see the "Species Information" and "Catch Information" sections. For the "Species Information" section, you'll select species and quantity harvested, and for the "Catch Information" section, you'll select what you did with the mussels harvested.

| Species Information | Catch Information                                  |
|---------------------|----------------------------------------------------|
| Species *           |                                                    |
| MUSSEL,BLUE 🗸       | Disposition in Compliance Reports *                |
| Grade 🏶             | Sold to Dealer 🗸                                   |
| Ungraded V          | Enter first few letters then select from drop down |
| unsized - unsized V | Dealer name                                        |
| uantity *           | MIGIS LODGE (54661)                                |
| 1000                |                                                    |
| uantity Unit 🎕      | Catch Source                                       |
| LB - Pounds 🗸 🗸     | Trip 🗸                                             |

8. If you need to add more mussels to this trip, select "Add Another Catch." If you would like to delete a catch, you can click on the catch you would like to delete and then click "Delete Selected Catch."

| Species Information            | Catch Information                                  |
|--------------------------------|----------------------------------------------------|
| Species *                      |                                                    |
| MUSSEL,BLUE V                  | Disposition in Compliance Reports®                 |
| Grade *                        | Sold to Dealer                                     |
| Ungraded V                     |                                                    |
| Market Description *           | Enter first few letters then select from drop down |
| unsized - unsized $\checkmark$ | Dealer name                                        |
| Quantity *                     | MIGIS LODGE (54661)                                |
| 1000                           |                                                    |
| Quantity Unit 🍬                | Catch Source                                       |
| LB - Pounds 🗸                  | Trip 🗸                                             |

9. Another box will pop-up below the species information you just entered and you can add more mussel data to your trip.

| Add Another Catch     O     Delete Selected Catch |                                                    |
|---------------------------------------------------|----------------------------------------------------|
| Species Information                               | Catch Information                                  |
| Species 🎕                                         |                                                    |
| MUSSEL,BLUE V                                     | Disposition in Compliance Reports®                 |
| Grade 🏟                                           | Sold to Dealer 🗸                                   |
| Ungraded V                                        |                                                    |
| Market Description *                              | Enter first few letters then select from drop down |
| unsized - unsized $\checkmark$                    | Dealer name                                        |
| Quantity *                                        | MIGIS LODGE (54661)                                |
| 1000                                              |                                                    |
| Quantity Unit 🔹                                   | Catch Source                                       |
| LB - Pounds 🗸 🗸                                   | Trip V                                             |
|                                                   |                                                    |
|                                                   |                                                    |
| Species *                                         |                                                    |
| MUSSEL,BLUE                                       |                                                    |
| Grade *                                           |                                                    |
| Ungraded                                          | Disposition in Compliance Reports *                |
| Market Description *                              | Personal Use V                                     |
| unsized - unsized V                               |                                                    |
| Quantity *                                        | Catch Source                                       |
| 20                                                | Trip V                                             |
| Quantity Unit *                                   |                                                    |
| LB - Pounds V                                     |                                                    |
|                                                   |                                                    |

- 10. Once you're done entering your data, you'll select whether you want to "Submit this report only," "Submit this report and create another positive report," or "Submit this report and create another negative report." Make sure to click the "Submit" button.
  - Submit this report only- submits the landings data you entered for the specific license and date chosen
  - Submit this report and create another positive report submits the landings data you entered for the specific license and date chosen and you'll receive a pop-up box giving you the option to submit another report for the same license or pick another license
  - Submit this report and create another negative report submits the landings data you entered for the specific license and date chosen and files negative reports for any other licenses you may have that require reporting

🛨 Add Another Catch 🗵 Delete Selected Catch

| Species Information                                   | Catch Information                                  |
|-------------------------------------------------------|----------------------------------------------------|
| Species *                                             |                                                    |
| MUSSEL,BLUE V                                         | Disposition in Compliance Reports                  |
| Grade *                                               | Sold to Dealer 🗸                                   |
| Ungraded V                                            |                                                    |
| Market Description *                                  | Enter first few letters then select from drop down |
| unsized - unsized 🗸                                   | Dealer name                                        |
| Quantity 🕸                                            | MIGIS LODGE (54661)                                |
| 1000                                                  |                                                    |
| Quantity Unit 🎕                                       | Catch Source                                       |
| LB - Pounds 🗸 🗸                                       | Trip 🗸                                             |
|                                                       |                                                    |
| Pick one: *                                           |                                                    |
| Submit this report only                               |                                                    |
| Submit this report and create another positive report |                                                    |
| Submit this report and create another negative report |                                                    |
| Submit Back                                           |                                                    |

11. a. If you choose to "**Submit this report only**," you will receive a notification telling you the report was filed successfully. Click "Close" to return to the home screen.

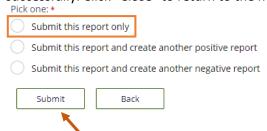

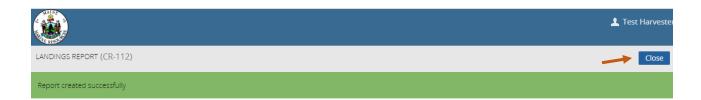

b. If you choose to "**Submit this report and create another positive report**," a new page will ask you if you would like to report on the same license. Select "Yes" or "No" depending on what license you are creating a positive report for.

| Pick one: *                        |                                      |
|------------------------------------|--------------------------------------|
| O Submit this report               | t only                               |
| Submit this report                 | t and create another positive report |
| Submit this report                 | t and create another negative report |
| Submit                             | Back                                 |
| LANDINGS REPORT (CR-121            | 1843)                                |
| Do you want to report or<br>Yes No | n the same license?                  |

If you click "Yes," it will bring you to the General Information section to create a landings report for the same license.

| LANDINGS REPORT (CR-121843)                                    |                                             |                           | Cancel Close |
|----------------------------------------------------------------|---------------------------------------------|---------------------------|--------------|
| Back Click HERE for reporting instructions General Information |                                             |                           |              |
| Trip Start Date (Do not select a Future Date)★                 | Unload Date (Do not select a Future Date) * | Vessel Name *<br>Select V |              |

If you click "No," it will bring you to the page where you can select the license and type of report to file.

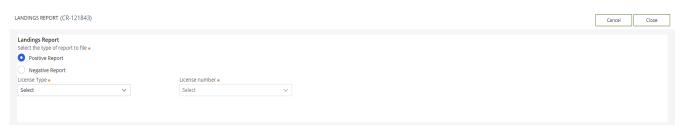

c. If you select "**Submit this report and create another negative report**," it will bring you to a the page for filing a negative report. Select the start and end date for your negative report, and check the license you are creating a negative report for.

| Pick       | one: *         |                   |                        |
|------------|----------------|-------------------|------------------------|
| $\bigcirc$ | Submit this re | port only         |                        |
| $\bigcirc$ | Submit this re | port and create a | nother positive report |
| $\bigcirc$ | Submit this re | port and create a | nother negative report |
|            | Submit         | Back              | ]                      |

## LANDINGS REPORT (CR-121843)

| LANDINGS REPORT (CR-121843)                                                                                                    |                                                                     | Cancel | Close |
|----------------------------------------------------------------------------------------------------|---------------------------------------------------------------------|--------|-------|
| Landings Report<br>Select the type of report to file *<br>Positive Report<br>Negative Report End Date *<br>Positive Report End Date *<br>Positive Report *<br>Positive Report *<br>Positive | Check off the license you are<br>creating a negative report<br>for. |        |       |
| Sea Cucumber Drag (SCD) 8975 (2022-Active)                                                                                                    |                                                                     |        |       |
| Sea Urchin Dragger (SUB) 9867 (2022-Active)                                                                                                    |                                                                     |        |       |
| Sea Urchin Diver (SUH) 51816 (2022-Active)                                                                                                    |                                                                     |        |       |
| Sea Urchin with Tender (SUWT) 25893 (2022-Active)                                                                                                    |                                                                     |        |       |